## **Circuit Simulation with SPICE**

## **SPICE Simulation**

- Introduction to SPICE
- DC Analysis
- Transient Analysis
- · Subcircuits
- Optimization
- Power Measurement
- Design Corners

## Introduction

- Simulation Program with Integrated Circuit **Emphasis** 
	- Developed in 1970's at Berkeley
	- Many versions are available
	- HSPICE is a robust commercial industry standard
		- Has many enhancements that we will use
- Written in FORTRAN for punch-card machines
	- Circuits elements are called *cards*
	- Complete description is called a SPICE deck

## **Writing SPICE Decks**

- Writing a SPICE deck is like writing a program
	- Plan: sketch schematic on paper or in editor
		- Whenever possible, "modify" existing decks
	- Code: strive for clarity
		- Start with name, date, purpose
		- Comment, comment, comment ...
	- Drive the tool (avoid SPICE monkeying):
		- Predict what results should be
		- Compare with actual
		- Garbage In, Garbage Out!

## **Example: A simple RC circuit**

```
* rc.sp 
* Created David_Harris@hmc.edu - 2/2/03, 
* Modified ctalarico@ewu.edu - 9/17/11 
* Find the response of RC circuit to rising input 
*------------------------------------------------ 
* Parameters and models 
*------------------------------------------------ 
.option post brief nomod 
*------------------------------------------------ 
* Simulation netlist 
*------------------------------------------------ 
Vin in gnd pwl 0ps 0 100ps 0 150ps 1.0 1ns 1.0 
R1 in out 2k 
C1 out gnd 100f 
*------------------------------------------------ 
* Analysis 
*------------------------------------------------ 
.tran 20ps 1ns 
.plot v(in) v(out) 
.end
```
## **Result (Graphical)**

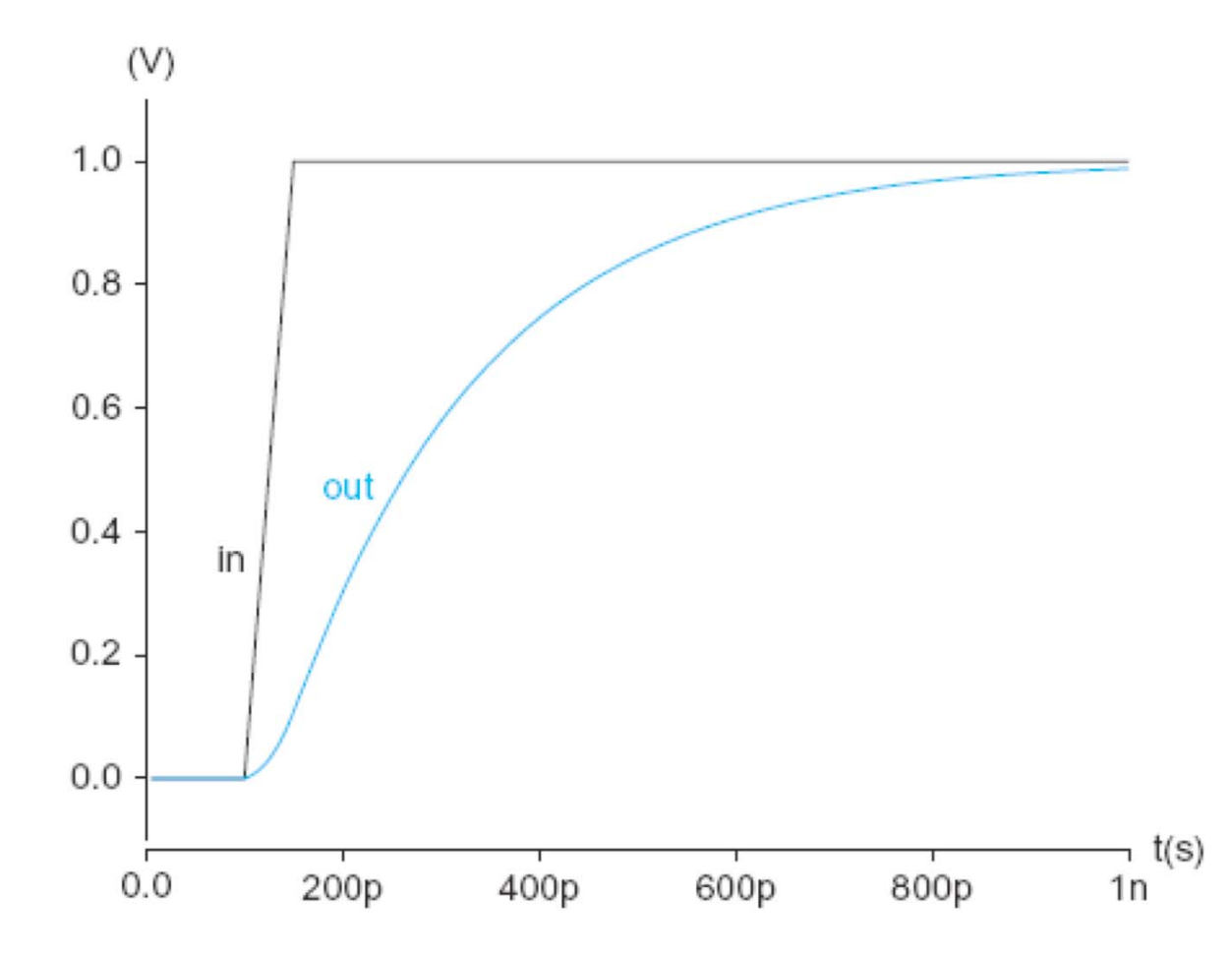

## **Sources (for digital design)**

• DC Source

Vdd vdd gnd 2.5

- Piecewise Linear Source PWL t1 v1 t2 v2 ... Vin in gnd pwl 0ps 0 100ps 0 150ps 1.0 1ns 1.0
- Pulsed Source

Vck clk gnd PULSE 0 1.0 Ops 100ps 100ps 300ps 800ps

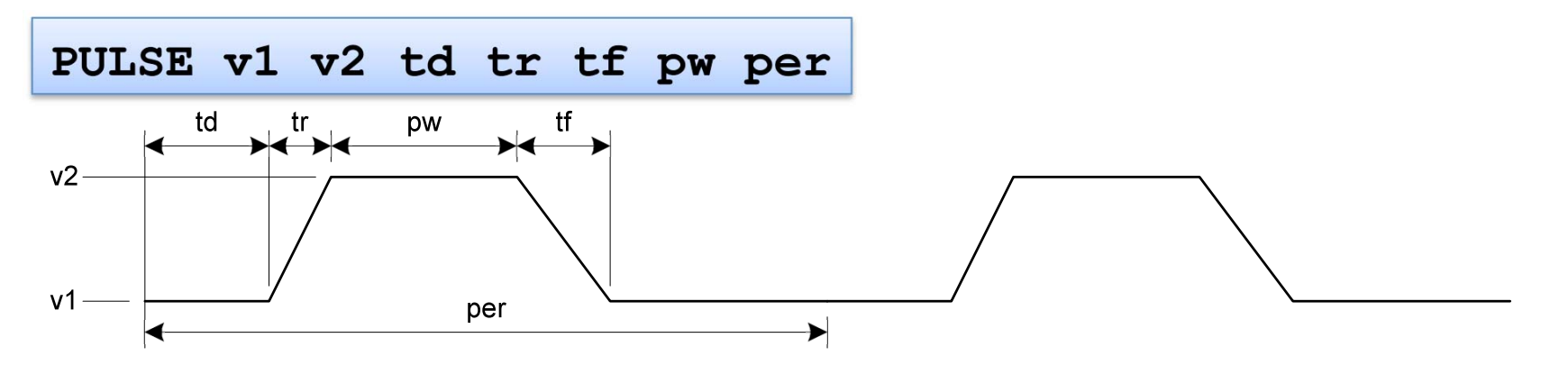

## **SPICE Elements**

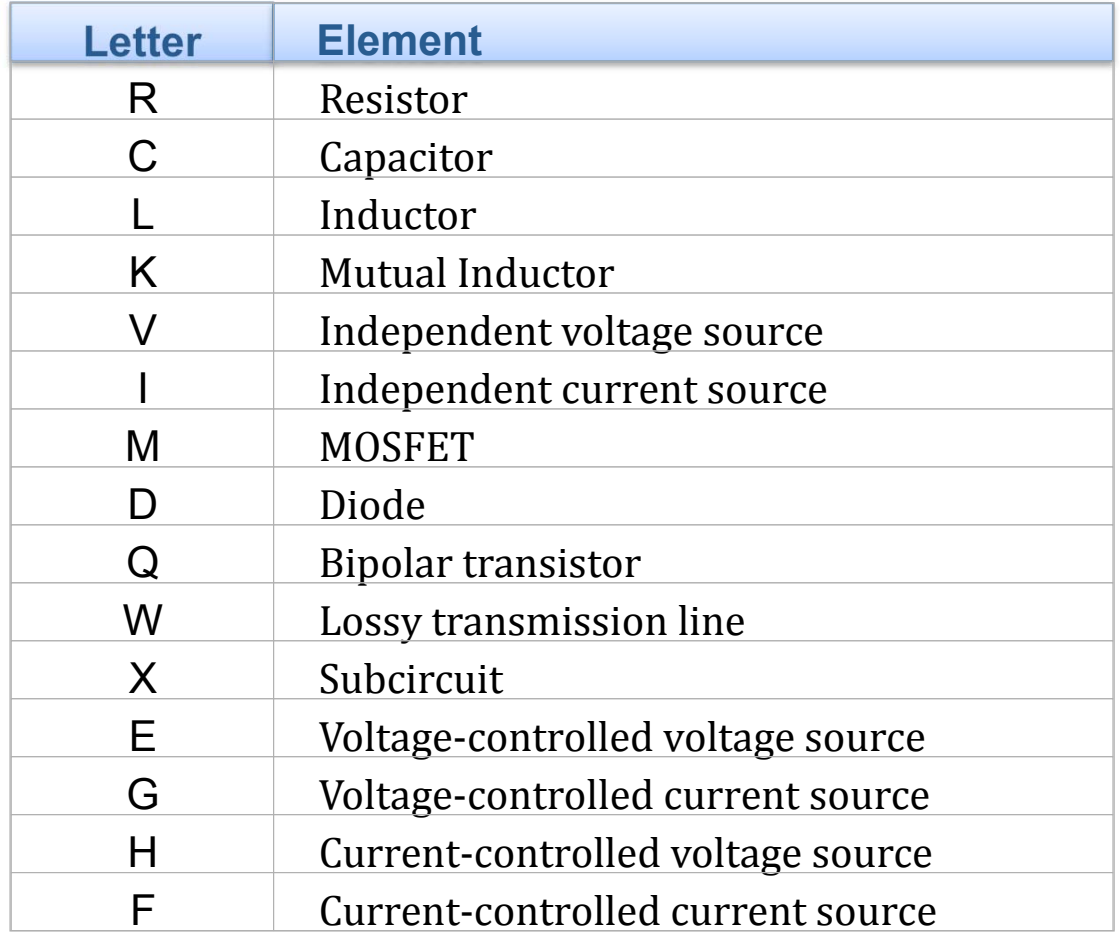

## **SPICE Units**

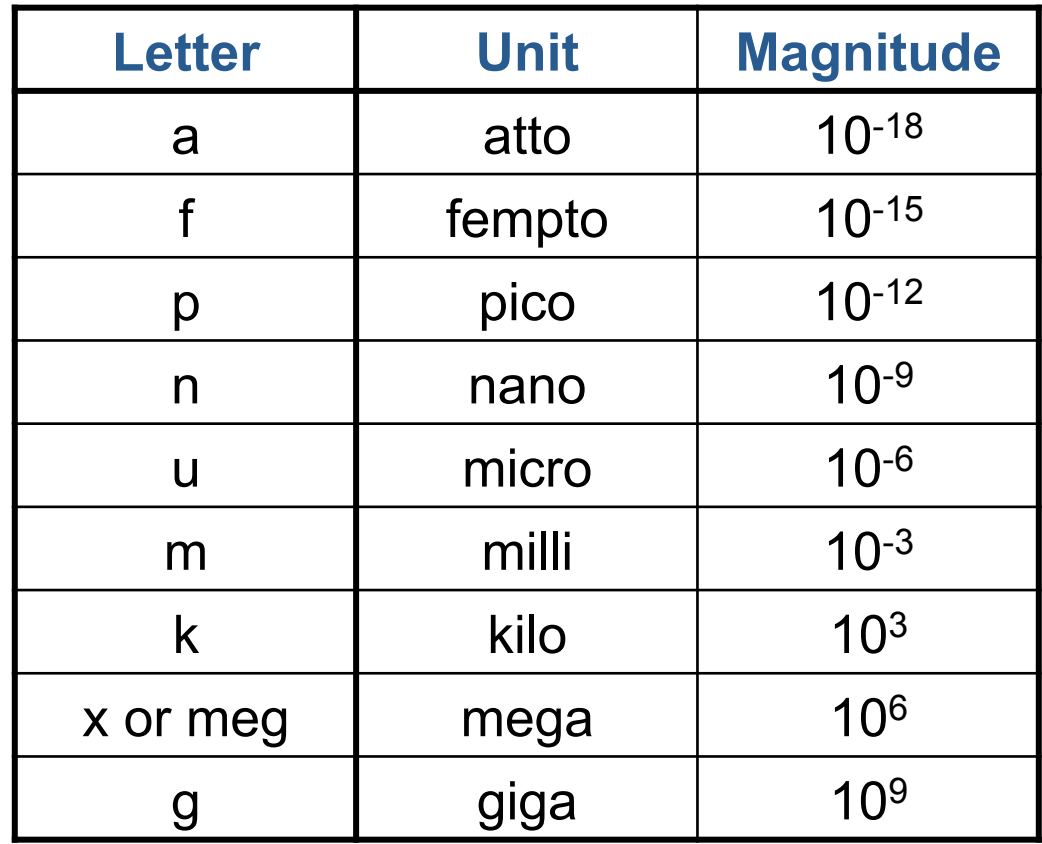

· Example: 100 femtoFarad capacitor =  $100f = 100f = 100e-15$ 

## **DC Analysis**

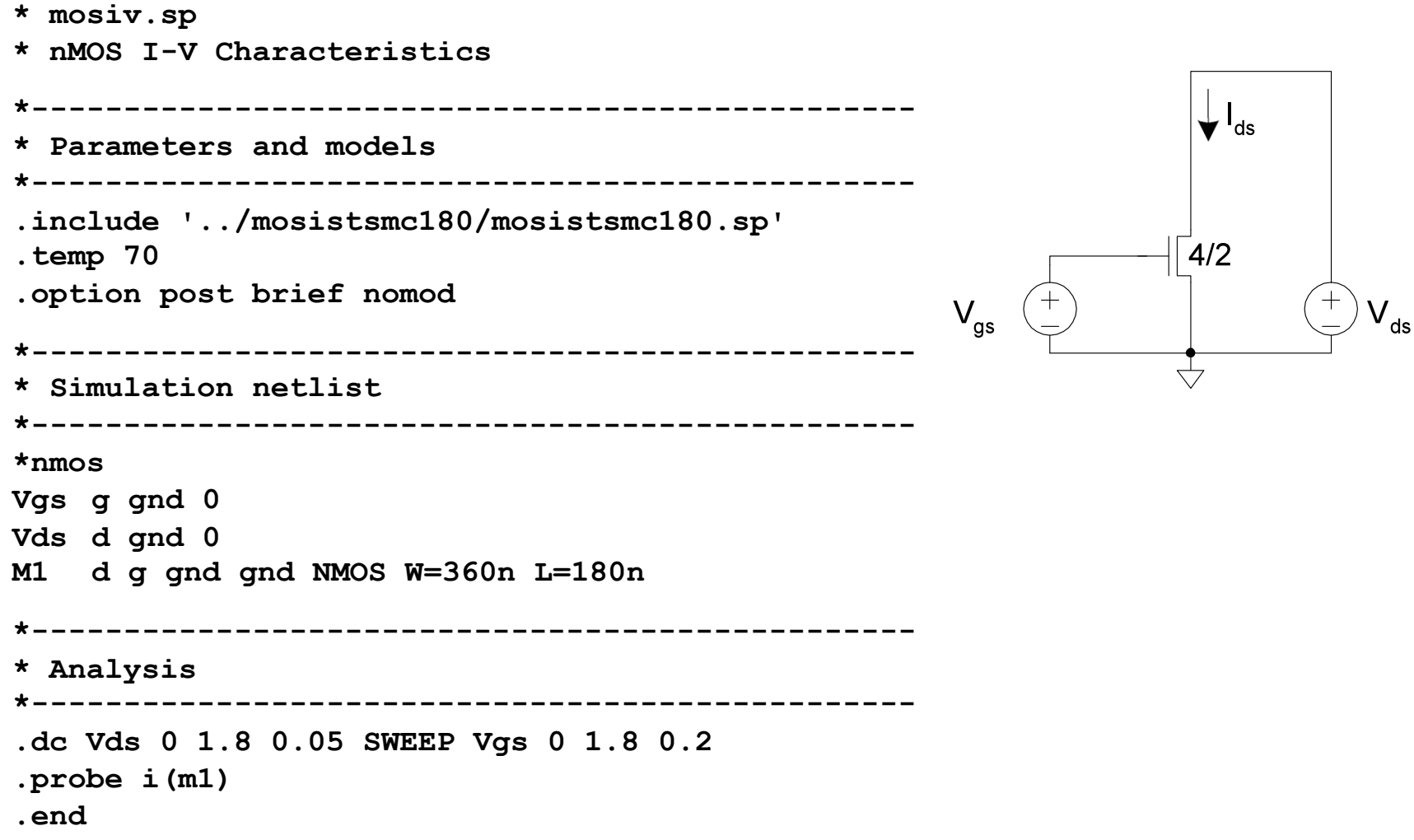

## nMOS I-V Characteristics (Result)

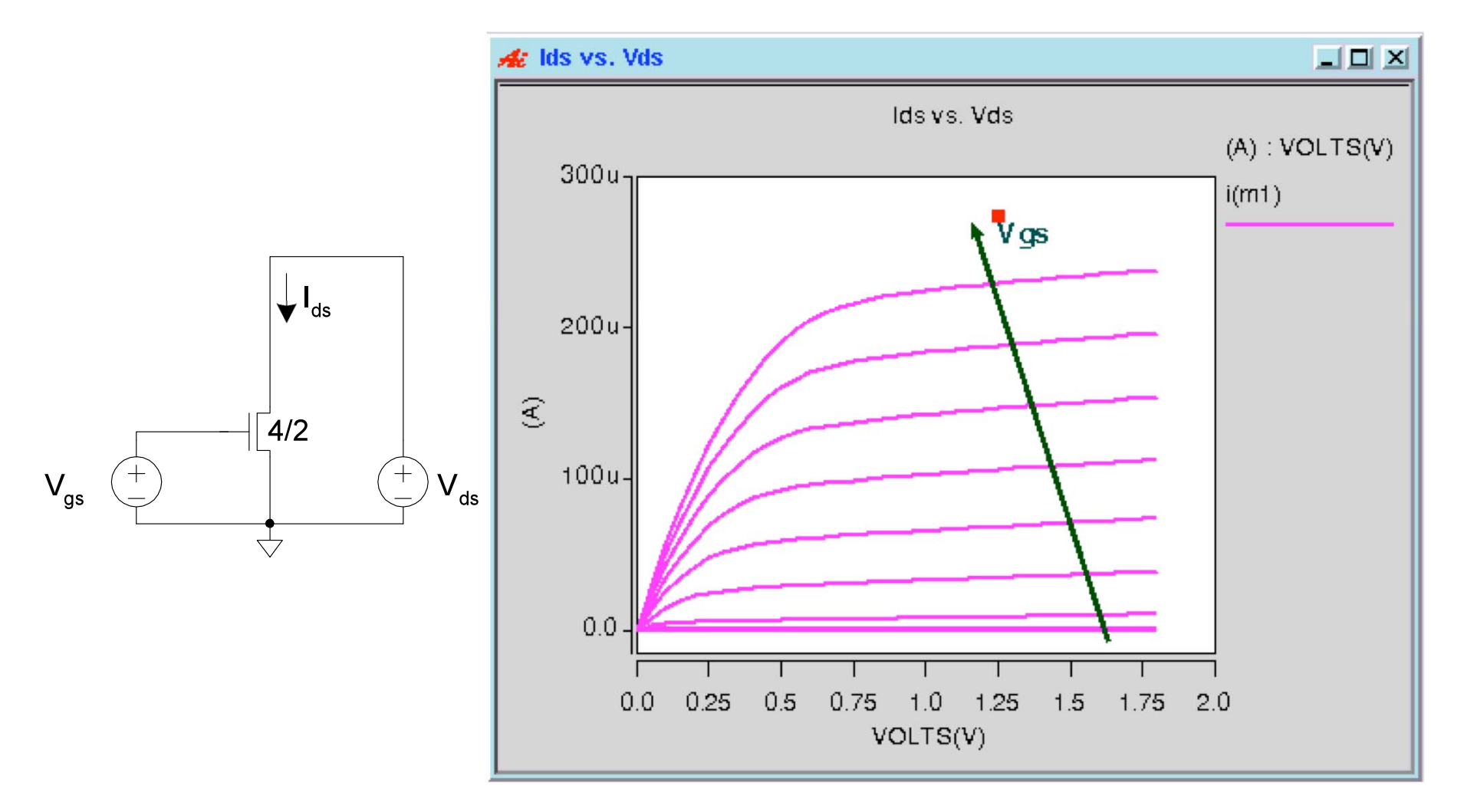

## **MOSFET Elements**

M element for MOSFET

**Mname drain gate source body type** 

- **+ W=<width> L=<length>**
- **+ AS=<area source> AD = <area drain>**
- **+ PS=<perimeter source> PD=<perimeter drain>**

## **Transient Analysis**

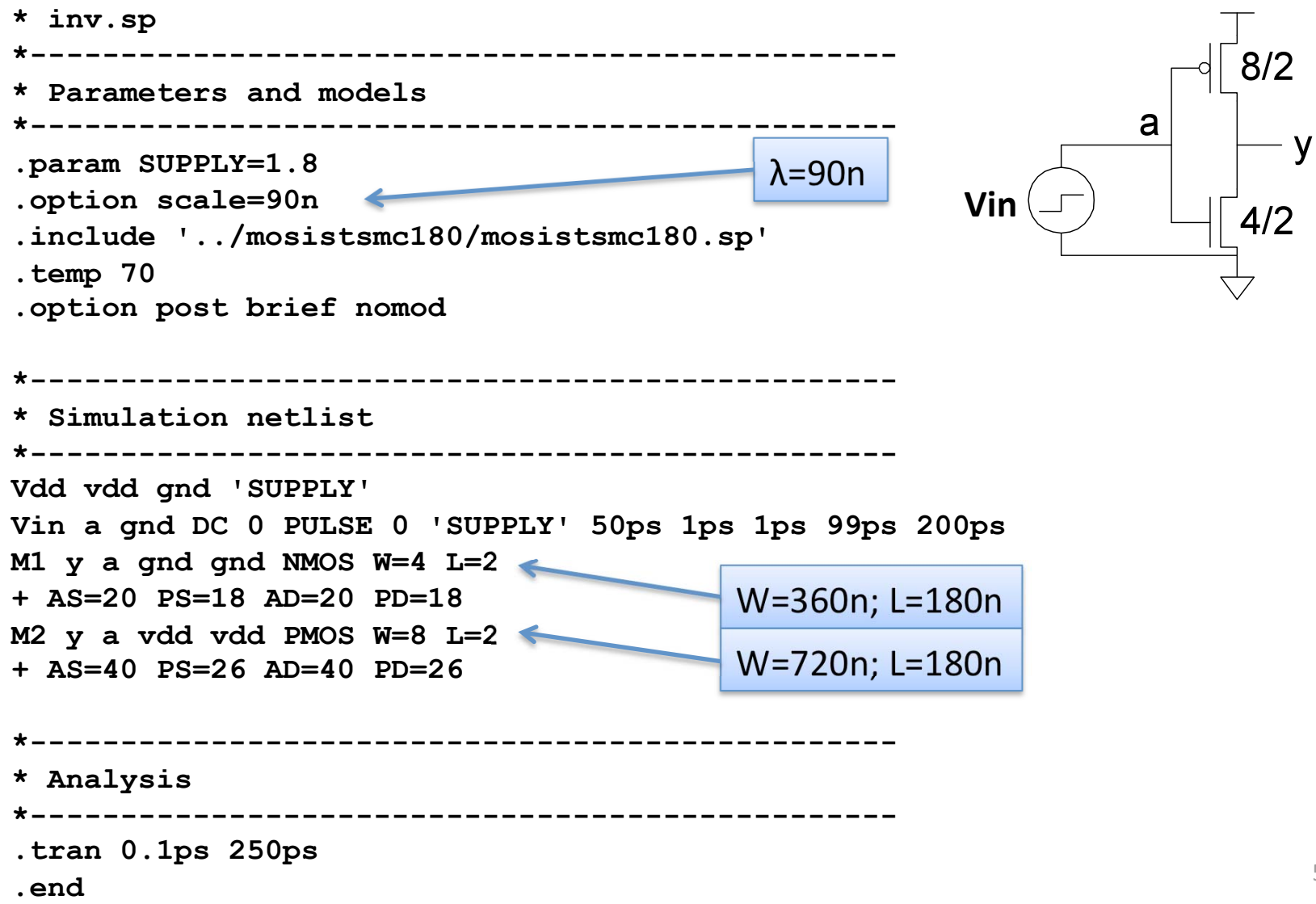

## **Transient Analysis Results**

· Unloaded inverter with fast edges

- Overshoot

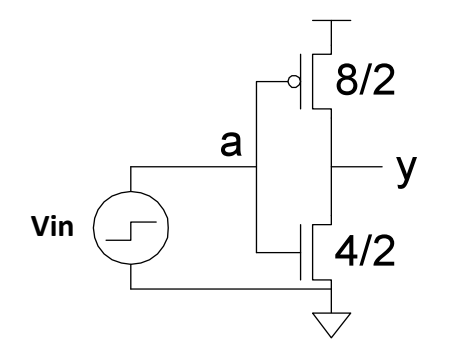

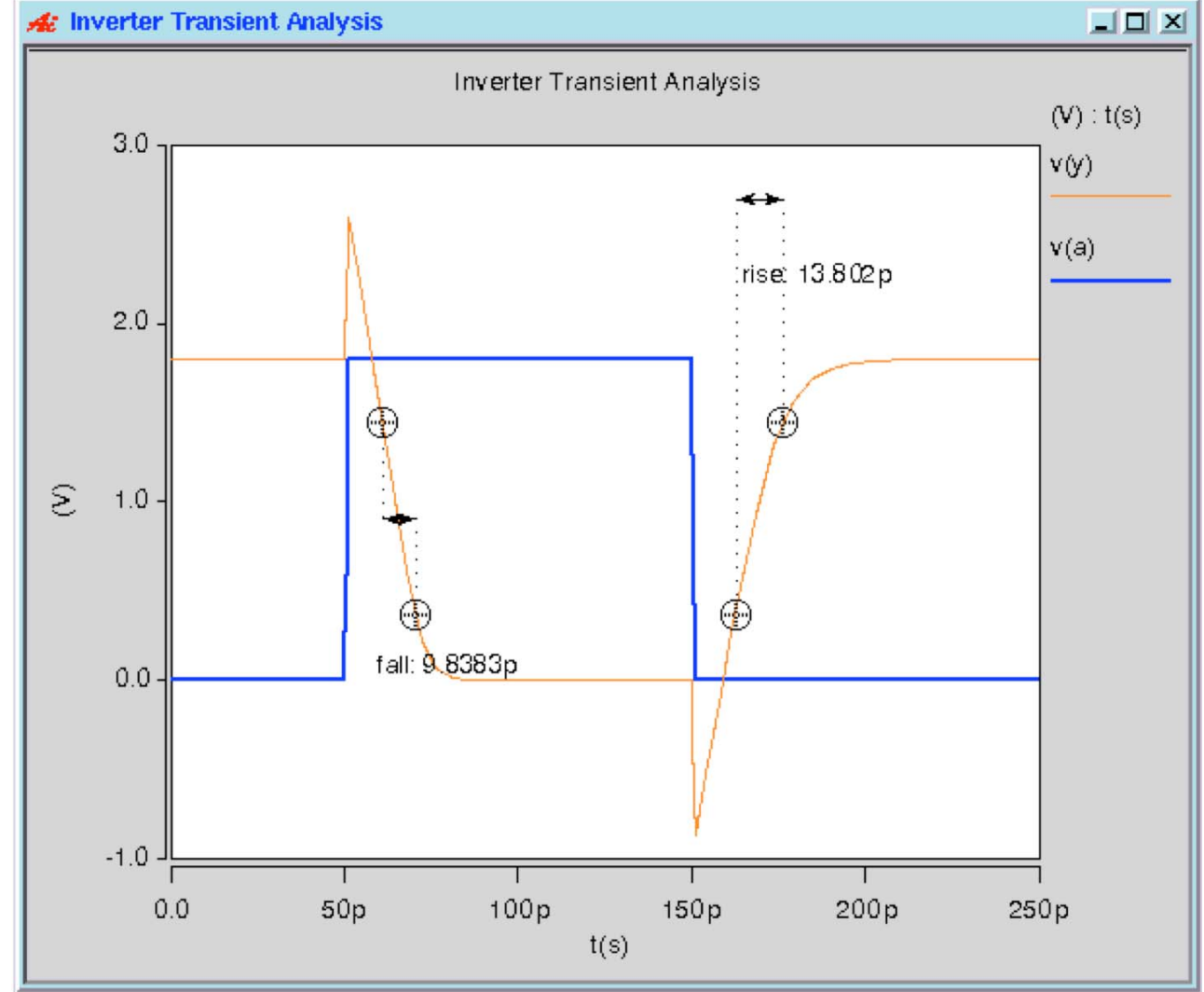

## **MOSFET Junction Capacitances**

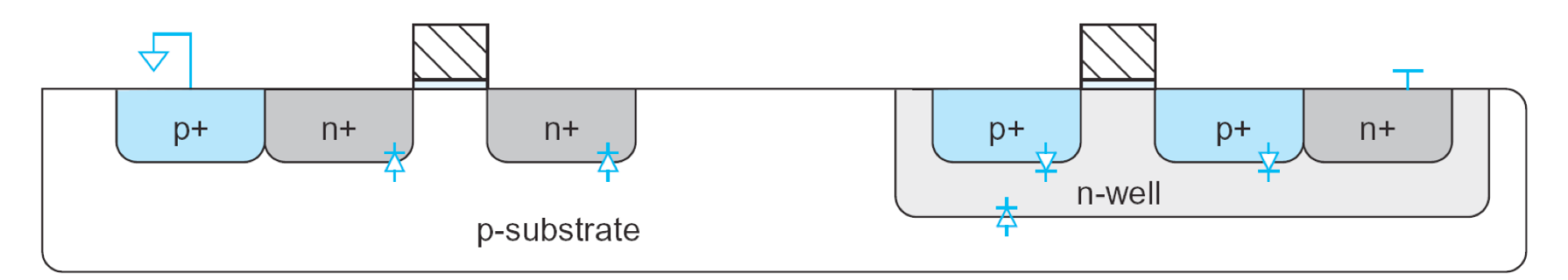

**FIGURE 2.22** Substrate to diffusion diodes in CMOS circuits

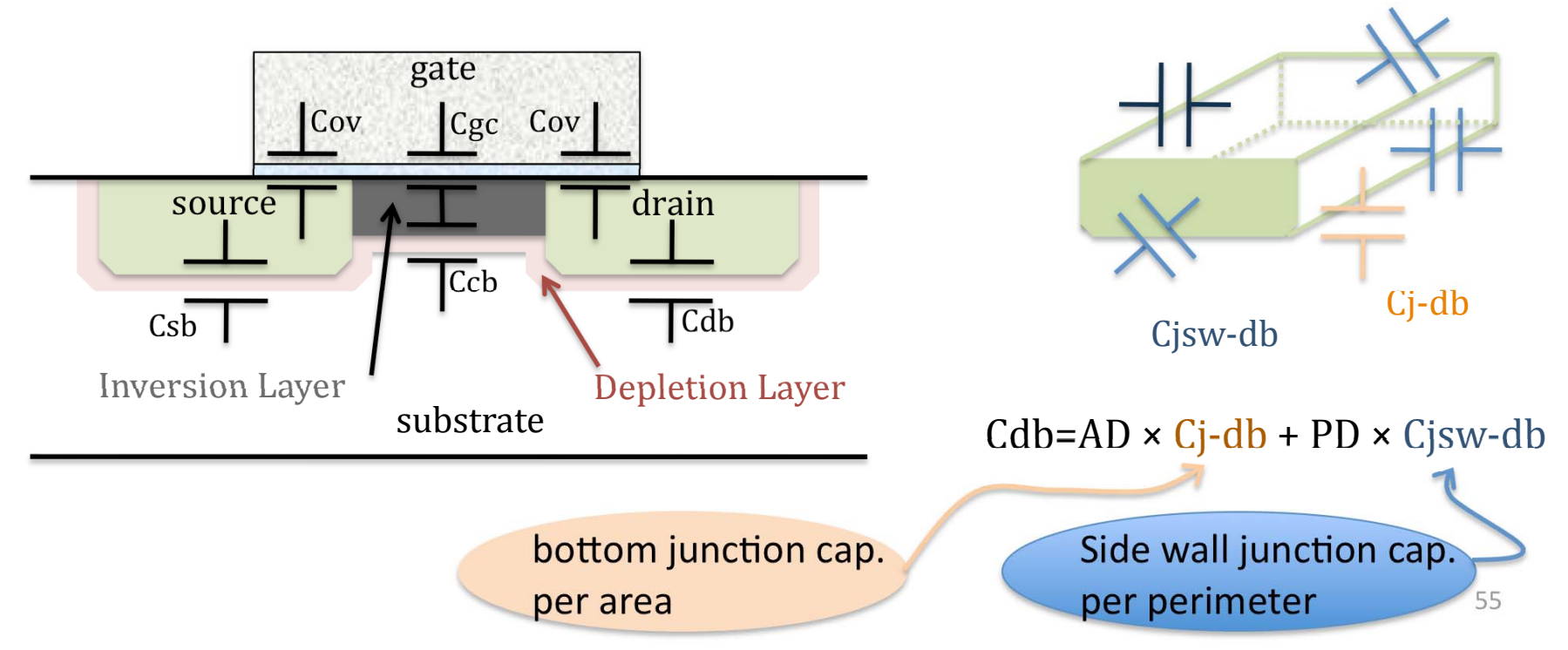

## **Area and Side Wall Perimeter of the** diffusion regions

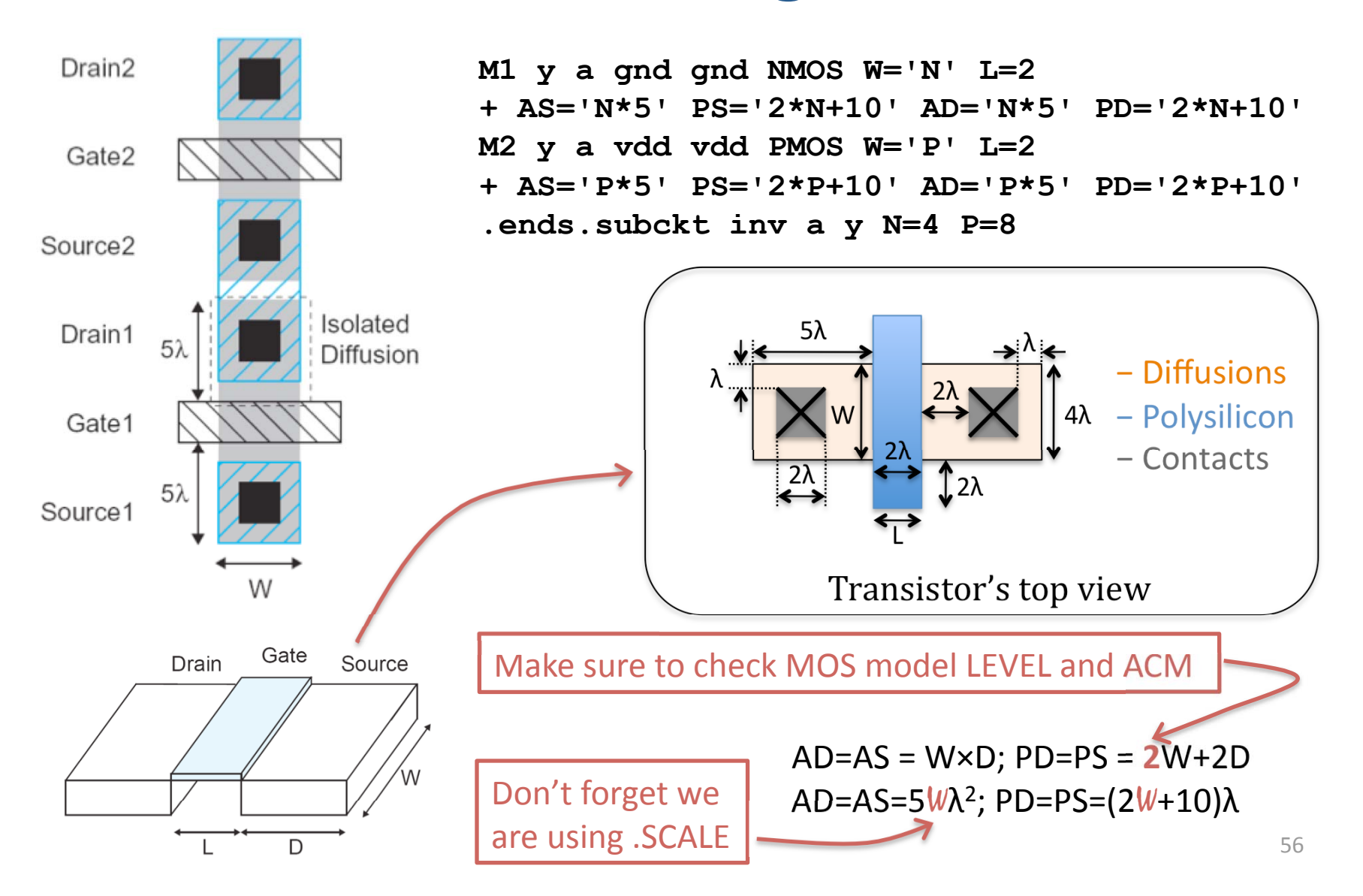

## **MOSFET Capacitances**

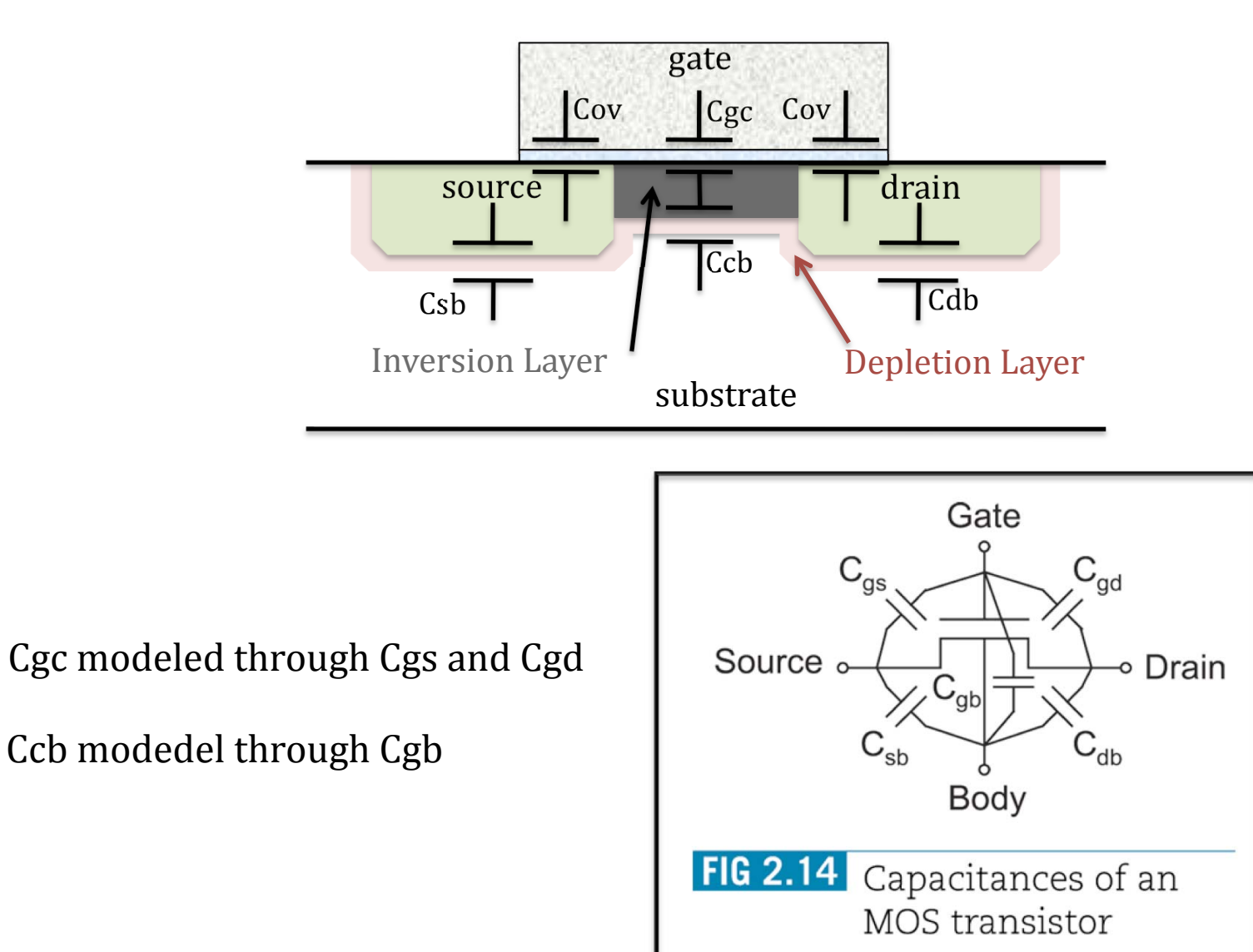

## **Inverter Delay Calculation (1/3)**

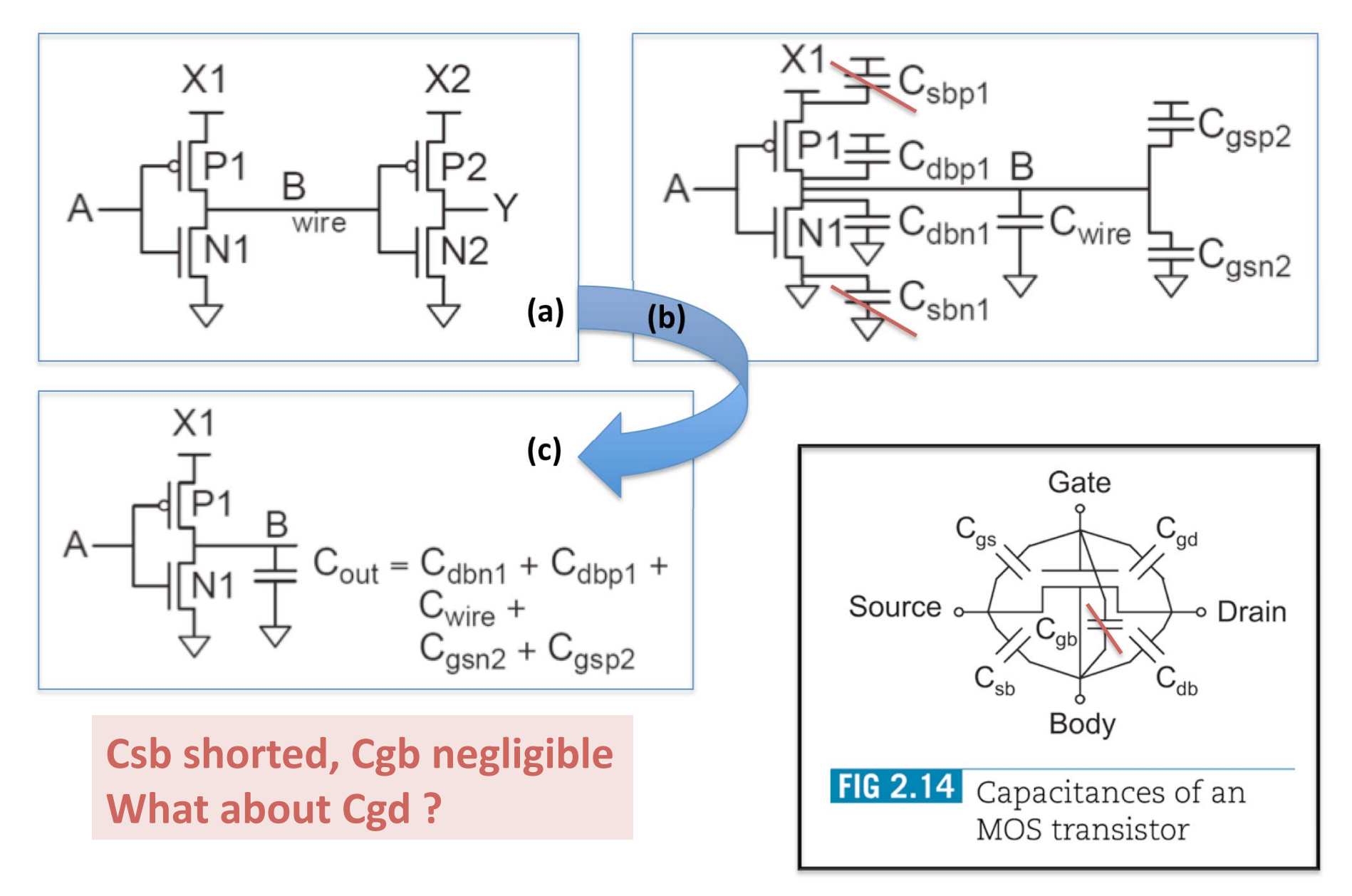

## **Inverter Delay Calculation (2/3)**

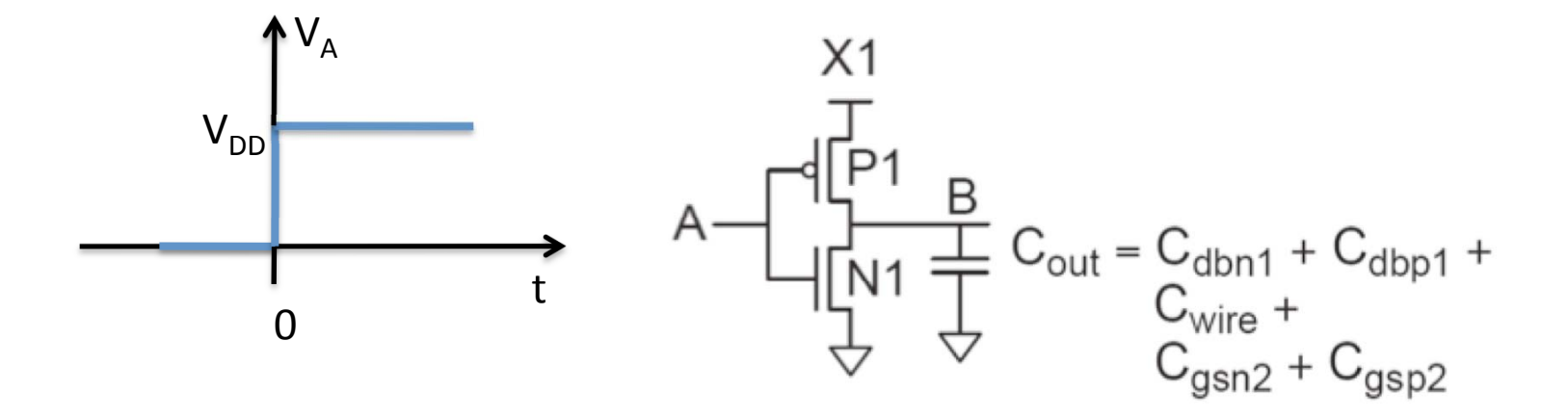

Before the step voltage is applied,  $V_A=0$ ,  $N_1$  is OFF,  $P_1$  is ON and  $V_B=V_{DD}$ . After the step,  $N_1$  turns ON and it is initially in saturation  $(V_{ds1} = V_{DD} > V_{gs1} - V_t = V_{DD} - V_t)$ and later as  $V_B$  drops below  $V_{DD}$ - $V_t$  it enters linear region.

$$
-I_{dn1} = C_{out} \frac{dV_B}{dt}
$$

## **Delay Calculations (3/3)**

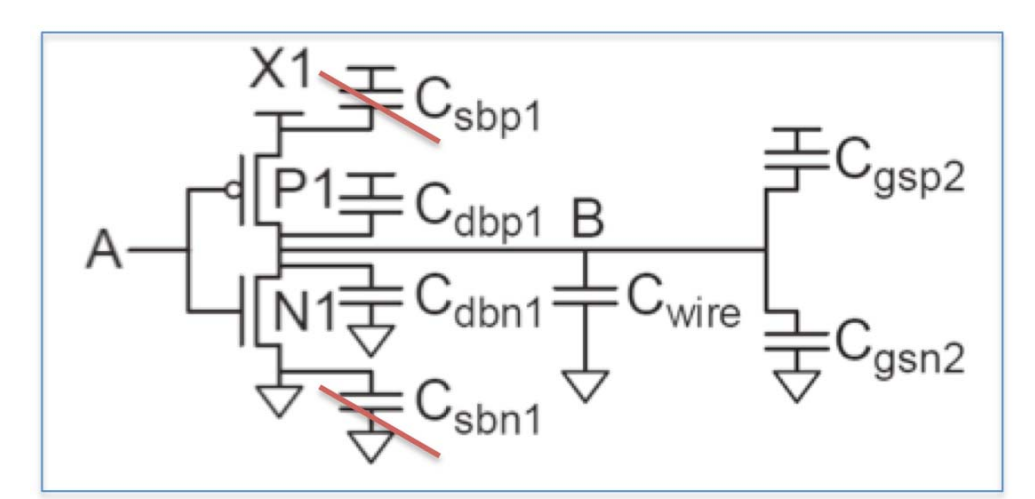

Csb shorted, Cgb negligible. **What about Cgd?** 

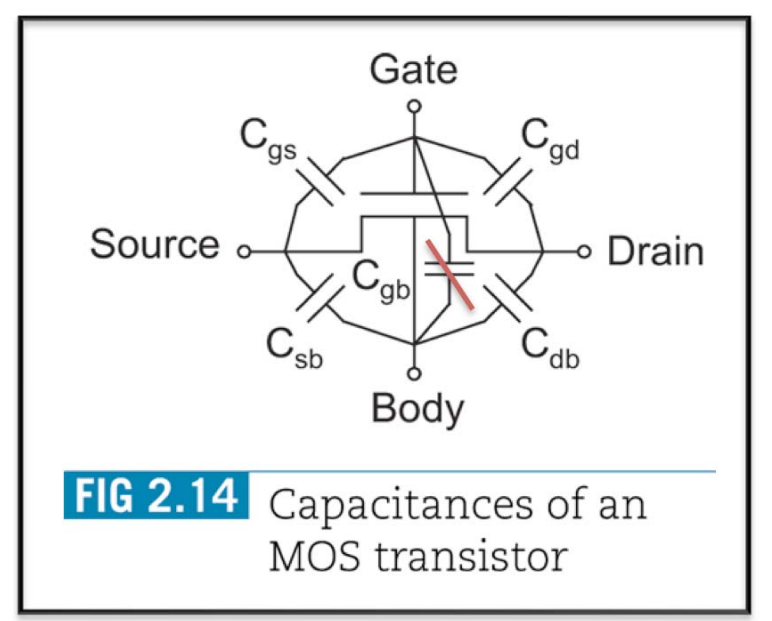

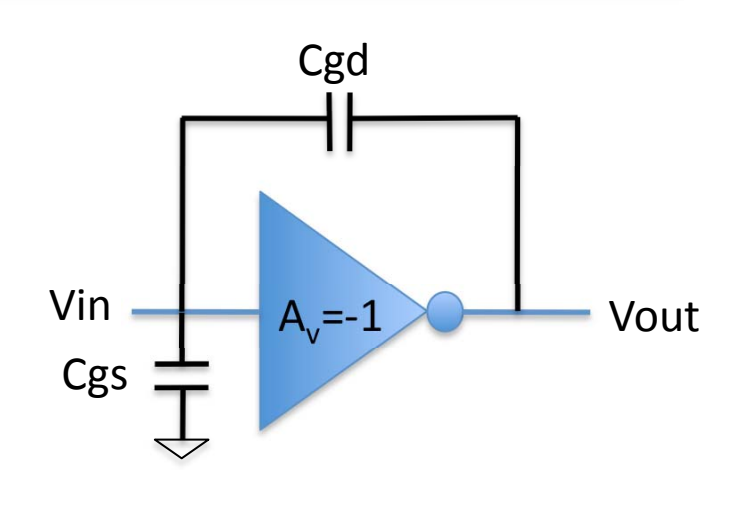

 $Cgd = Cgdp1 + Cgdn1$ Cgs= Cgsp1+Cgsn1

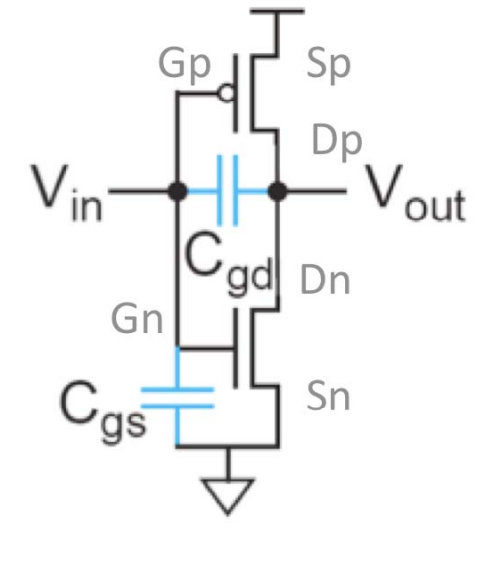

## **Bootstrapping (Miller Effect)**

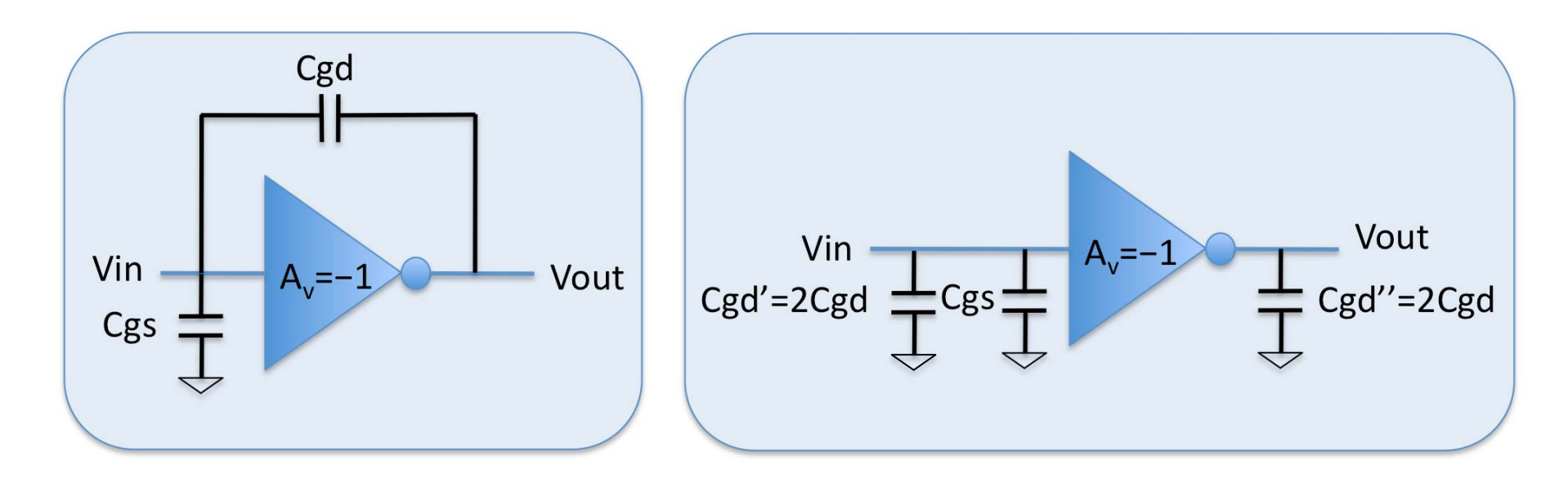

$$
A_{v} = \frac{Vout}{Vin}
$$

$$
C_{gd}^{\dagger} = C_{gd} \left( 1 - A_V \right)
$$

$$
C_{gd}^{\dagger} = C_{gd} \left( 1 - \frac{1}{A_V} \right)
$$

61

## **Factors affecting delay ? (1/3)**

Output capacitance  $\bullet$ 

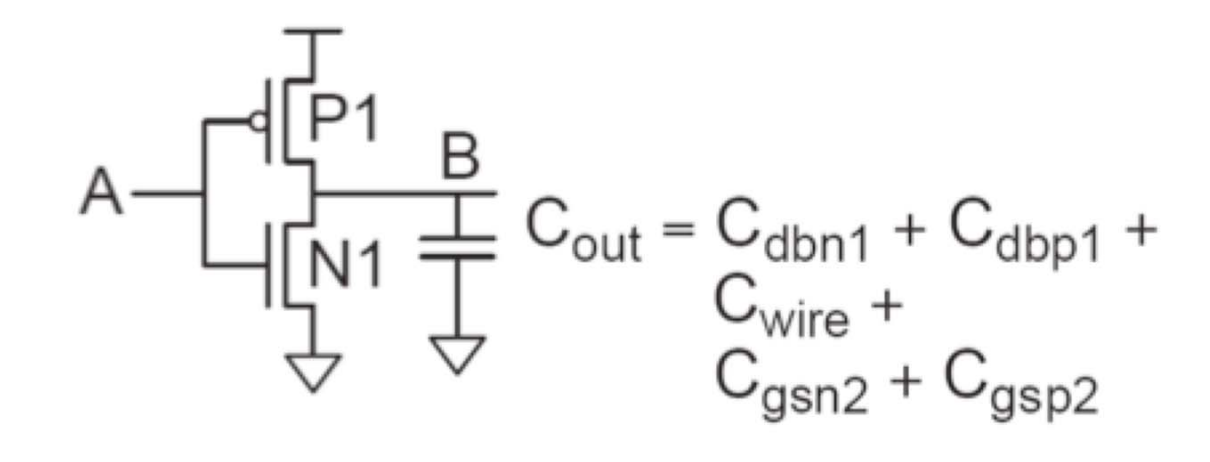

## **Factors affecting delay ? (2/3)**

• Slope of the input waveform (a.k.a. input slew rate)

As the gate voltage changes so does the capacitance (the transistors go through different operating modes, before turning fully ON or OFF)

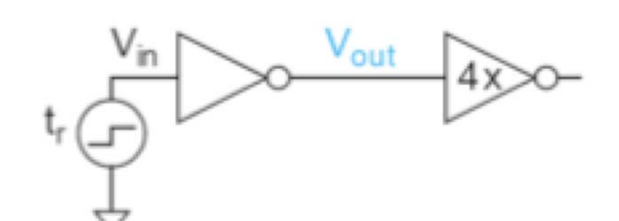

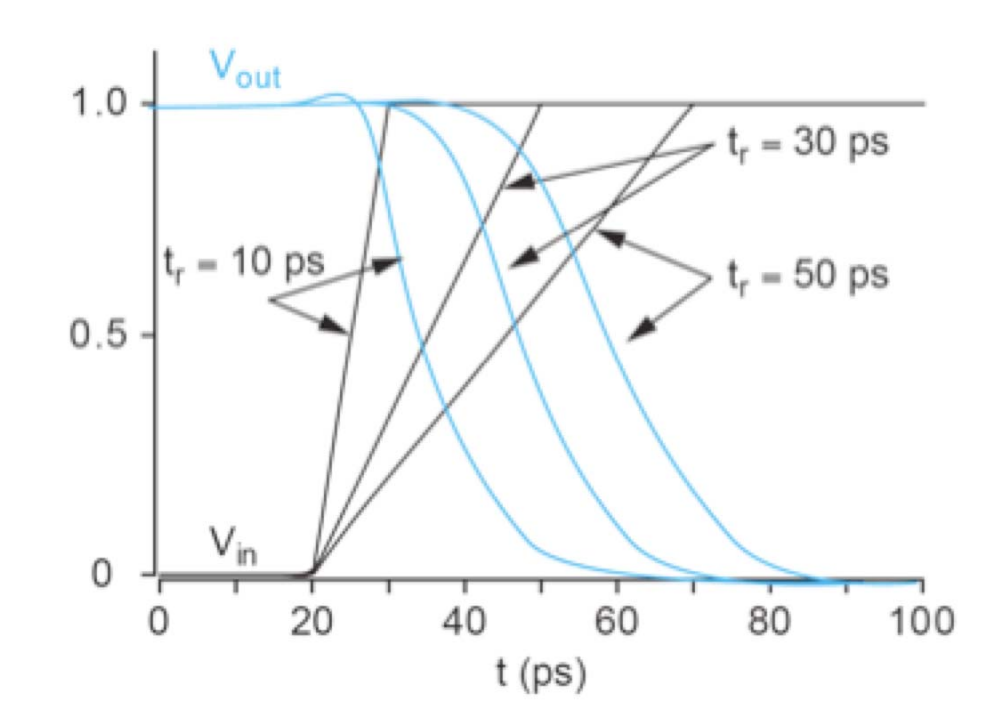

# Factors affecting delay? (3/3)

• Bootstrapping the effect of Cgd on gate capacitance is effectively doubled

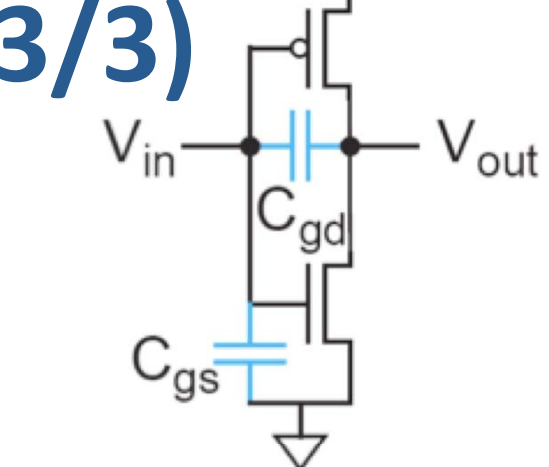

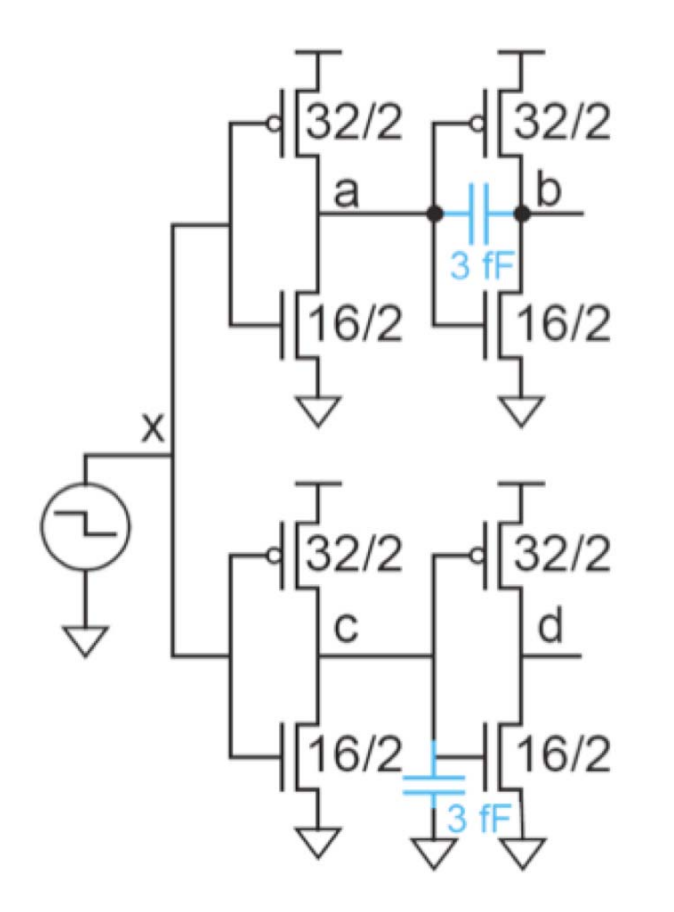

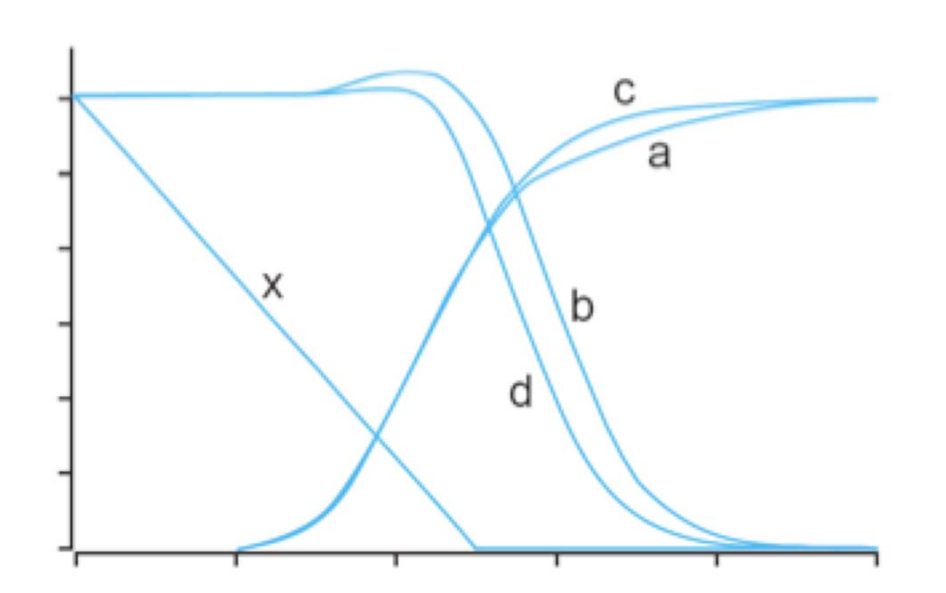

**FIGURE 4.28** The effect of bootstrapping on inverter delay and waveform shape

## more on Bootstrapping ...

- The extra capacitance has greater effect when connected between input and output (feedback) as compared to when is connected between input and ground.
- Because Cgd is fairly small, bootstrapping is only a mild annoyance in digital circuits.
- However is the inverter is biased in its linear region near VDD/2 the Cgd is multiplied by the large gain of the inverter (this is of major importance in analog circuits)

## **Other factors affecting delay...**

- Arrival time at multiple-input gates
- Velocity saturation
- Supply voltage dependence
- Gate-to-source (rather than gate to gnd) capacitance

• We'll see the details later...

## **Subcircuits**

• Declare common elements as subcircuits

```
. subckt inv a y N=4 P=8
M1 y a gnd gnd NMOS W = 'N' L=2
+ AS='N*5' PS='2*N+10' AD='N*5' PD='2*N+10'
M2 y a vdd vdd PMOS W = 'P' L=2
+ AS='P*5' PS='2*P+10' AD='P*5' PD='2*P+10'
.ends
```
- Example: Fanout-of-4 Inverter Delay
	- Reuse inv
	- Shaping
	- Loading

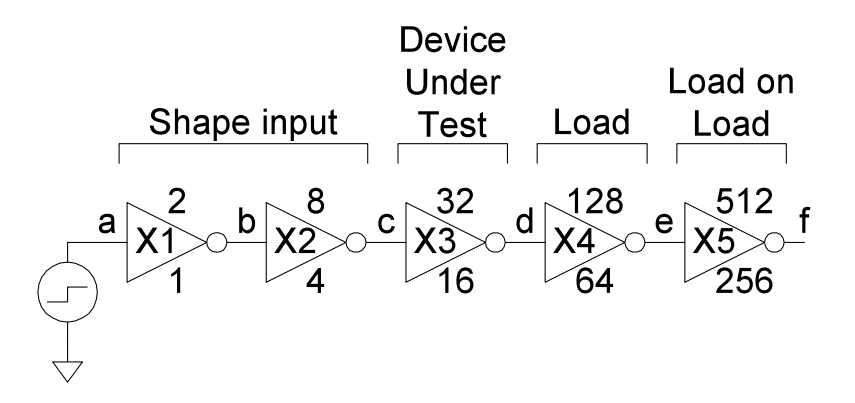

## **FO4 inverter delay**

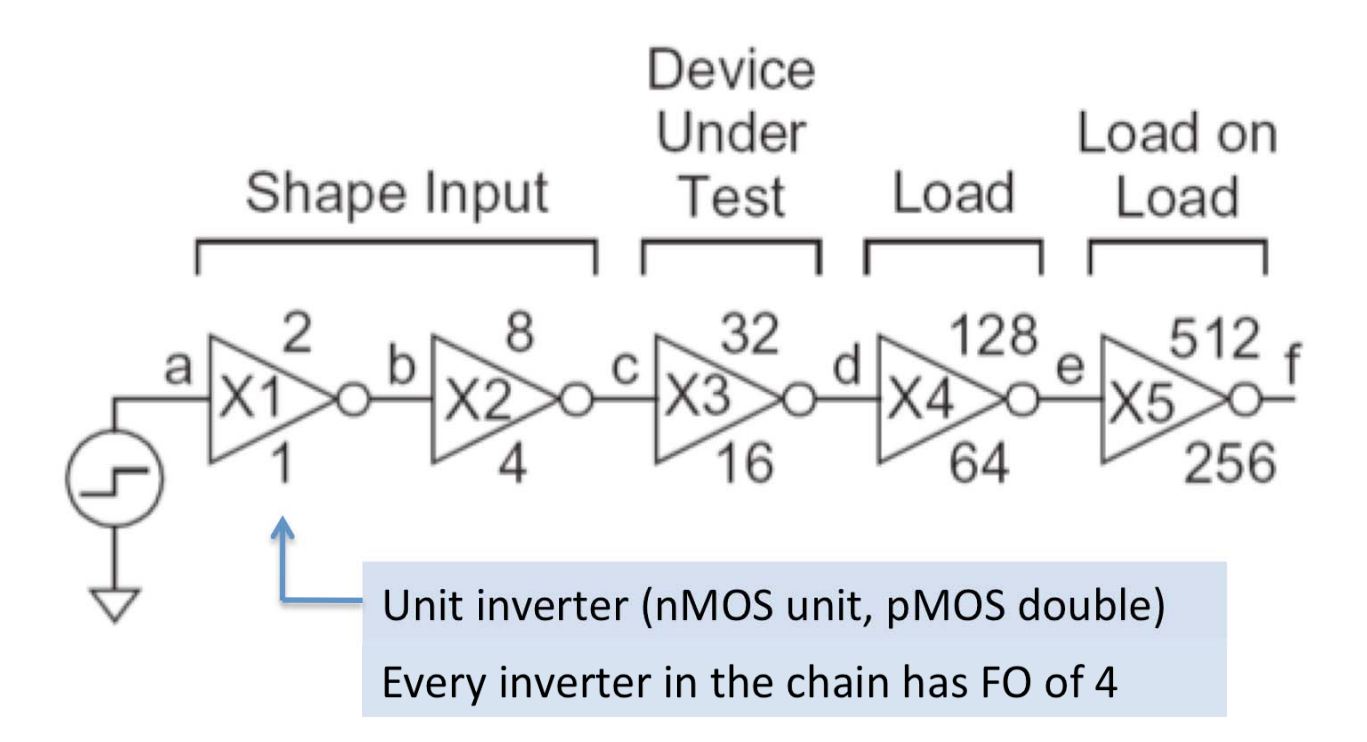

X1 a b inv N=4 P=8 \*shape input waveform X2 b c inv N=16 P=32 \*reshape input waveform  $X3$  c d inv  $N=64$   $P=128$  \*DUT X4 d e inv N=256 P=512 \*load X5 e f inv N=1024 P=2048 \*slow down switching rate of e

## **FO4** inverter delay

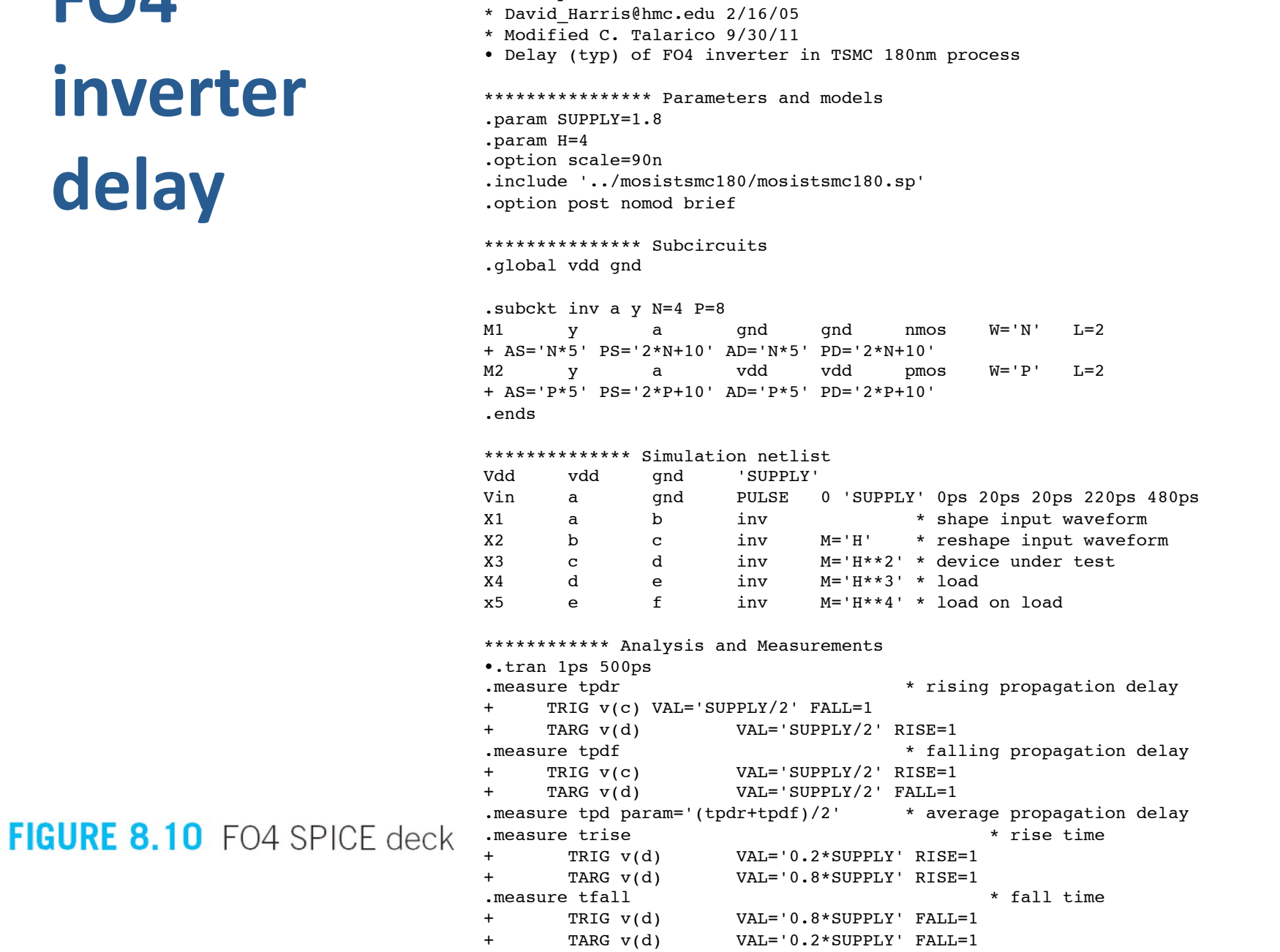

 $*$  fo4.sp

## **FO4 inverter delay**

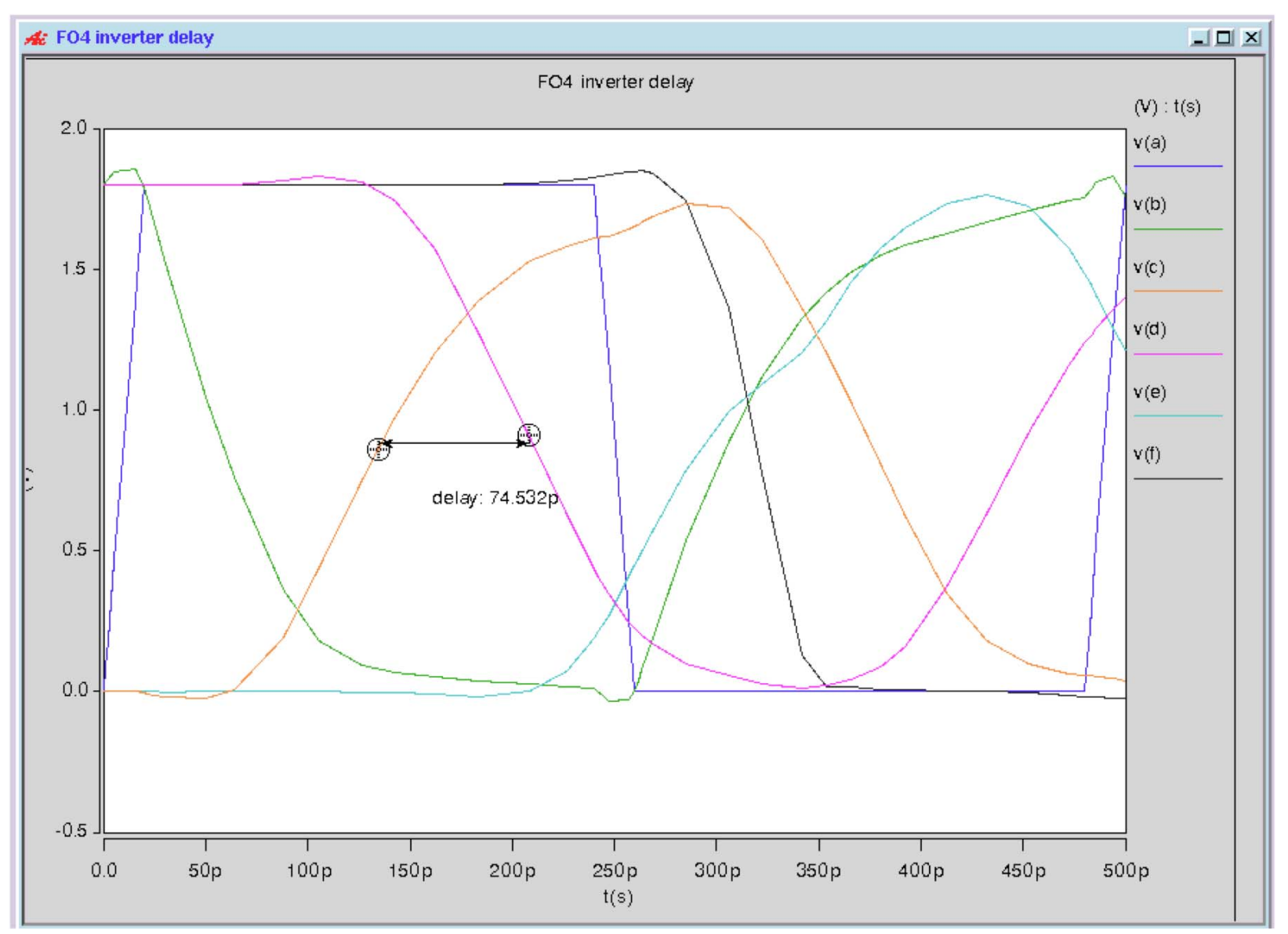

70

## Optimization

- HSPICE can automatically adjust parameters
	- Seek value that optimizes some measurement
- Example: Best P/N ratio
	- We've assumed 2:1 gives equal rise/fall delays
	- But we see rise is actually slower than fall
	- What P/N ratio gives equal delays?
- Strategies
	- $-$  (1) run a bunch of simulations with different P size
	- $-$  (2) let HSPICE optimizer do it for us

## **Optimization** P/N ratio

- \* fo4opt.sp
- \* David Harris@hmc.edu 2/2/03
- \* Modified C. Talarico 9/30/11
- \* P/N ratio for equal rise/fall delay (typ)

```
************** Parameters and models
.option accurate
.param SUPPLY=1.8
. param H=4.option scale=90n nomod brief
.include '../mosistsmc180/mosistsmc180.sp'
*************** Subcircuits
.global vdd gnd
.subckt inv a y N=4 P=8
M1\mathbf{v}\mathsf{a}qnd
                                    and
                                             NMOS
                                                       W = 'N'L=2+ AS='N*5' PS='2*N+10' AD='N*5' PD='2*N+10'
M<sub>2</sub>vdd
                                    vdd
                                              PMOS
                                                       W = 'P'L=2\mathbf{v}a
+ AS='P*5' PS='2*P+10' AD='P*5' PD='2*P+10'
.ends
*************** Simulation netlist
                           'SUPPLY'
Vdd
         vdd
                  qnd
                  qnd
Vin
                           PULSE
                                    0 'SUPPLY' Ops 20ps 20ps 220ps 480ps
         \overline{a}P = 'P1'* shape input waveform
x_1\mathbf binv
         a
X2<sub>b</sub></sub>
                           inv
                                    P = 'P1' M = 4* reshape input waveform
                  \mathbf{C}X<sub>3</sub>\mathbf{b}inv
                                                       * device under test
         \mathbf{C}P = 'P1'M=16X<sub>4</sub>\mathbf d\mathbf{e}inv
                                    P = 'P1'M = 64* load
X<sub>5</sub>\epsilonfinvP = 'P1'M = 256* load on load
*************** Optimization setup
.param Pl=optrange(8,4,16)* search from 4 to 16, quess 8
.model optmod opt itropt=30
                                              * maximum of 30 iterations
.measure bestratio param='P1/4'
                                              * compute best P/N ratio
***************** Stimulus
*.tran 0.1ps 480ps SWEEP OPTIMIZE=optrange RESULTS=diff MODEL=optmod
.tran 0.1ps 280ps SWEEP OPTIMIZE=optrange RESULTS=tpd MODEL=optmod
.measure tpdr
                                              * rising propagation delay
+TRIG v(c)VAL= 'SUPPLY/2' FALL=1
\ddot{+}TARG v(d)VAL= 'SUPPLY/2' RISE=1
.measure tpdf
                                              * falling propagation delay
         TRIG v(c)VAL= 'SUPPLY/2' RISE=1
+\ddot{+}TARG v(d)VAL='SUPPLY/2' FALL=1
.measure tpd param='(tpdr+tpdf)/2' goal=0
                                                       * average prop delay
. measure diff param='tpdr-tpdf' goal = 0* diff between delays
.end
```
## **Optimization Results**

### Best P/N ratio for lowest average delay is 1:1

.TITLE '\* fo4opt.sp' Index  $p1$ bestratio tpdr tpdf tpd diff alter# temper 1.0000 4.0000  $9.163e-11$ 5.860e-11 7.511e-11 1.0000 3.303e-11 25.0000  $\mathbf{1}$ 

### Best P/N ratio for equal rise and fall delay is  $\approx 2.84:1$

.TITLE '\* fo4opt.sp' index  $p1$ bestratio tpdr tpdf tpd diff temper alter# 11.3522 2.8381 8.271e-11 8.270e-11 8.270e-11 2.192e-15 25.0000 6.0000  $\mathbf{1}$ 

## **Design Corners**

• It is important to simulate circuits in multiple design corners to verify the correct operation of the circuit across variations in device characteristics (process variations) and environmental conditions (supply an temperature variations)

## **Design Corners**

- \* Corner.sp
- \* Step response of uloaded unit inverter across
- \* design corners

#### \*\*\*\*\*\*\*\* Parameters and models

- .options scale=90nm
- .param SUP=1.8 \*must be set before calling lib
- .lib '../mosistsmc180/opConditions.lib' TT
- .option post nomod brief

\*\*\*\*\*\*\*\* Simulation Netlist Vdd vdd gnd 'SUPPLY' Vin a gnd PULSE 0 'SUPPLY' 25ps 0ps 0ps 95ps 200ps Mn y a gnd gnd NMOS  $W=4$  L=2 + AS=20 PS=18 AD=20 PD=18 Mp y a vdd vdd PMOS W=8 L=2 + AS=40 PS=26 AD=40 PD=26

\*\*\*\*\*\*\*\* Analysis .tran 0.1ps 250ps .alter .lib '../mosistsmc180/opConditions.lib' FF .alter .lib '../mosistsmc180/opConditions.lib' SS .end

## **Design Corners**

```
* opConditions.lib
* Example of OPCONDITIONS library
* TT: Typical nMOS, pMOS, voltage, temperature
.lib TT
.temp 70
.param SUPPLY='SUP'
.include 'modelsTT.sp'
.endl
* SS: Slow nMOS, pMOS, low voltage, high temperature
.lib SS
.temp 125
.param SUPPLY='0.9 * SUP'
.include 'modelsSS.sp'
.endl
* FF: Fast nMOS, pMOS, high voltage, low temperature
.lib FF
.temp 0
.param SUPPLY='1.1 * SUP'
.include 'modelsFF.sp'
.endl
* and so on ...
```
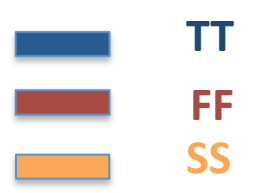

## **Design Corners**

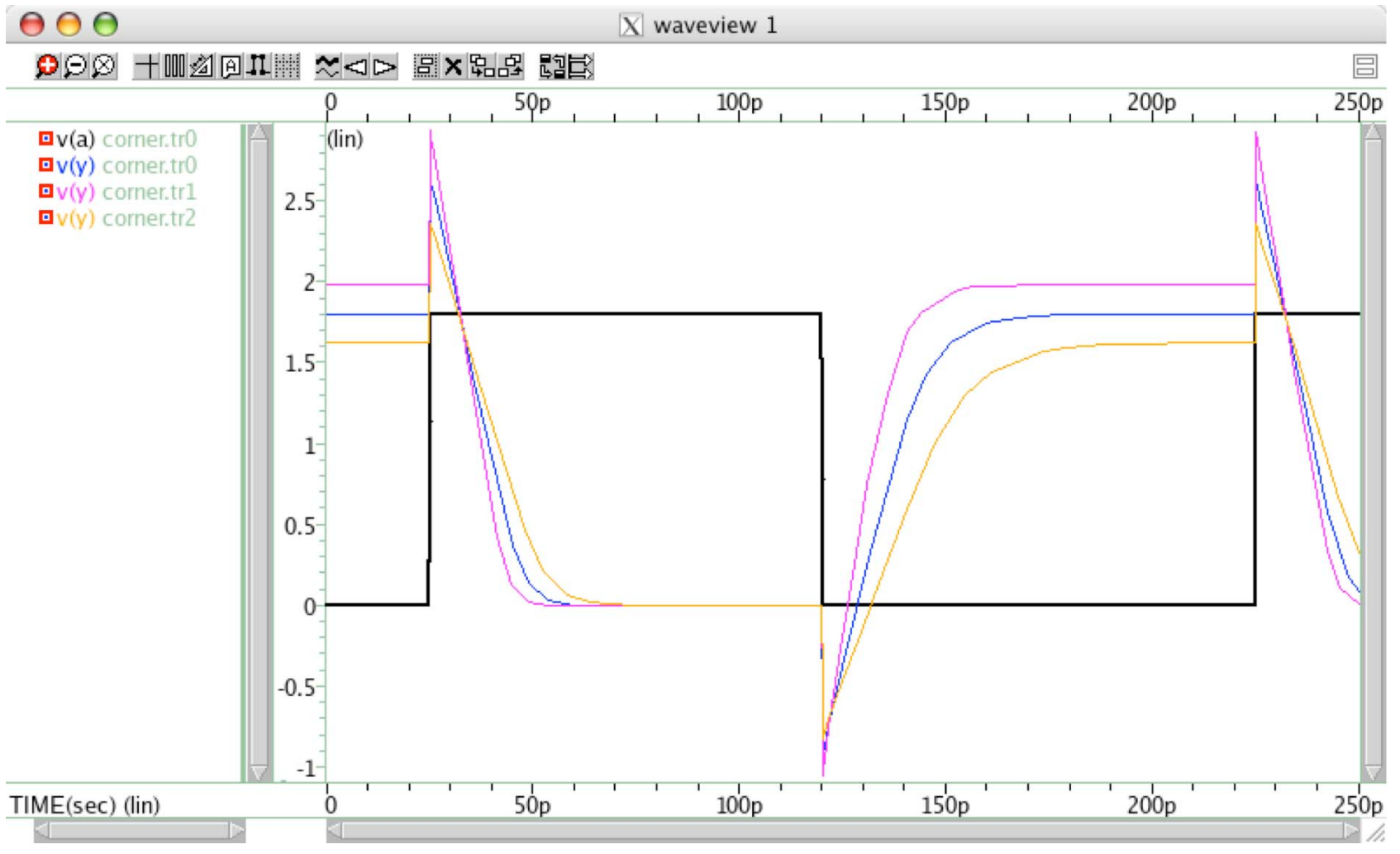

## **Power Measurements**

- HSPICE can measure power
	- $-$  Instantaneous P(t)
	- or average P over some interval

```
.print P(vdd)
.measure pwr AVG P(vdd) FROM=0ns TO=10ns
.measure charge INTEGRAL I (Vdd) FROM=0ns TO=10ns
. measure energy param='charge*SUPPLY'
```
## **Power Measurements**

- Power in single gate
	- Connect to separate  $V_{DD}$  supply
	- When the input of a "logic gate" switches, it delivers power to the supply through the gate-tosource capacitances. Be careful to differentiate this input power from the power drawn by the "logic gate" discharging its internal and load capacitance